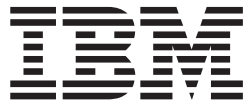

**IBM DB2 Cube Views**

**Bridge for Integration Server** ユーザーズ・ガイド

バージョン *8*

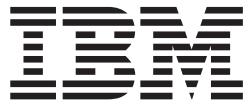

**IBM DB2 Cube Views**

**Bridge for Integration Server** ユーザーズ・ガイド

バージョン *8*

お願い –

本書および本書で紹介する製品をご使用になる前に、 11 [ページの『特記事項』に](#page-16-0)記載されている情報をお読みください。

本書は、新規の版で特に指定がない限り、 DB2 Cube Views Bridge for Integration Server バージョン 8.1 (プログラ ム番号 5724-E15) 以降のすべてのリリースおよびモディフィケーションに適用されます。

本マニュアルに関するご意見やご感想は、次の URL からお送りください。今後の参考にさせていただきます。

http://www.ibm.com/jp/manuals/main/mail.html

なお、日本 IBM 発行のマニュアルはインターネット経由でもご購入いただけます。詳しくは

http://www.ibm.com/jp/manuals/ の「ご注文について」をご覧ください。

(URL は、変更になる場合があります)

お客様の環境によっては、資料中の円記号がバックスラッシュと表示されたり、バックスラッシュが円記号と表示さ れたりする場合があります。

 原 典: SC18–7300–00 IBM DB2 Cube Views Bridge for Integration Server User's Guide Version 8

発 行: 日本アイ・ビー・エム株式会社

担 当: ナショナル・ランゲージ・サポート

第1刷 2003.6

この文書では、平成明朝体™W3、平成明朝体™W9、平成角ゴシック体™W3、平成角ゴシック体™W5、および平成角 ゴシック体™W7を使用しています。この(書体\*)は、(財)日本規格協会と使用契約を締結し使用しているものです。 フォントとして無断複製することは禁止されています。

注∗ 平成明朝体™W3、平成明朝体™W9、平成角ゴシック体™W3、 平成角ゴシック体™W5、平成角ゴシック体™W7

**© Copyright International Business Machines Corporation 2003. All rights reserved.**

© Copyright IBM Japan 2003

# 目次

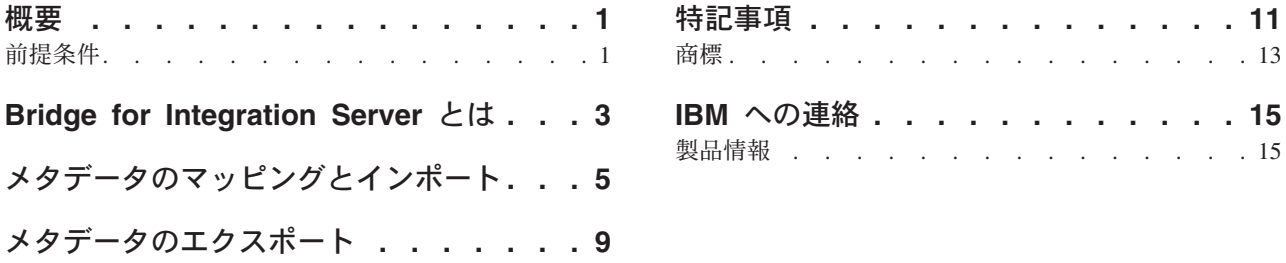

## <span id="page-6-0"></span>概要

Bridge for Integratino Server は、IBM<sup>®</sup> DB2 Universal Database™ (DB2<sup>®</sup> UDB) カタ ログと、IBM DB2 OLAP Server™ または Hyperion® Essbase® Integration Services™ の DB2 OLAP Integration Server アドオン機能間でのメタデータ・オブジェクトの インポートやエクスポートに役立ちます。インポートまたはエクスポートのプロセ スを完了するには、DB2 Cube Views の OLAP センター を使用します。

本書では、DB2 OLAP Integration Server および Hyperion Integration Services を、 *Integration Server* と表記します。

Bridge for Integration Server を使用するには、次の追加資料が必要です。

- v DB2 Cube Views バージョン 8.1 セットアップおよびユーザーズ・ガイド
- v DB2 Universal Database バージョン 8.1.2 のカタログの関連情報
- IBM DB2 OLAP Integration Server バージョン 8.1 または Hyperion Integration Services 6.5 の関連情報

Integration Server と DB2 UDB カタログ間でメタデータ・オブジェクトを交換する には、 Integration Server モデルおよびメタアウトラインの作成方法および DB2 UDB カタログ表について理解している必要があります。また、 Integration Server と DB2 UDB 間でメタデータ XML ファイルをインポートまたはエクスポートする には、DB2 Cube Views の OLAP センター の使用方法も理解している必要があり ます。

### 前提条件

Bridge for Integration Server を使用するには、次のソフトウェアが必要です。

- v Windows NT®、 Windows® 2000、および Windows XP
- v IBM DB2 Universal Database バージョン 8.1.2 またはそれ以降
- v DB2 OLAP Server バージョン 8.1 (DB2 OLAP Integration Server を含む) または Hyperion Essbase Integration Services 6.5

# <span id="page-8-0"></span>**Bridge for Integration Server** とは

DB2 Cube Views は、Integration Server モデルまたはメタアウトライン・オブジェ クトをそれらに対応する DB2 Cube Views メタデータ・オブジェクトへマップす る、ブリッジと呼ばれるユーティリティーを提供します。ブリッジは、 Integration Server メタデータ・オブジェクトと DB2 Cube Views メタデータ・オブジェクト間 のマップされた関係を作成する XML ファイルを作成します。ブリッジ XML ファ イルを使用すると、DB2 Cube Views を介してモデルまたはメタアウトライン・オ ブジェクトを DB2 UDB カタログにインポートできます。モデルまたはメタアウト ラインの XML ファイルとしてのインポートおよびエクスポートについては、 Integration Server の資料を参照してください。

ブリッジを使用して XML ファイルを作成した後、XML ファイルの DB2 UDB カ タログへのインポートには DB2 Cube Views の OLAP センター を使用します。 DB2 UDB カタログにメタデータ・オブジェクトを追加した後は、 OLAP センター インターフェースを使用してメタデータ・オブジェクトを表示できます。OLAP セ ンター の使用法について詳しくは、「DB2 Cube Views セットアップおよびユーザ ーズ・ガイド」を参照してください。

また、DB2 UDB カタログから Integration Server へ DB2 Cube Views メタデー タ・オブジェクトをエクスポートすることもできます。OLAP センター を使用し て、後でブリッジに読み取られる XML ファイルをエクスポートできます。ブリッ ジは、 DB2 UDB カタログからのメタデータ・オブジェクトをモデルまたはメタア ウトラインのメタデータ・オブジェクトへマップします。

4 [ページの図](#page-9-0) 1 では、Integration Server と DB2 UDB カタログ間でのメタデータの インポートまたはエクスポート方法を示します。

<span id="page-9-0"></span>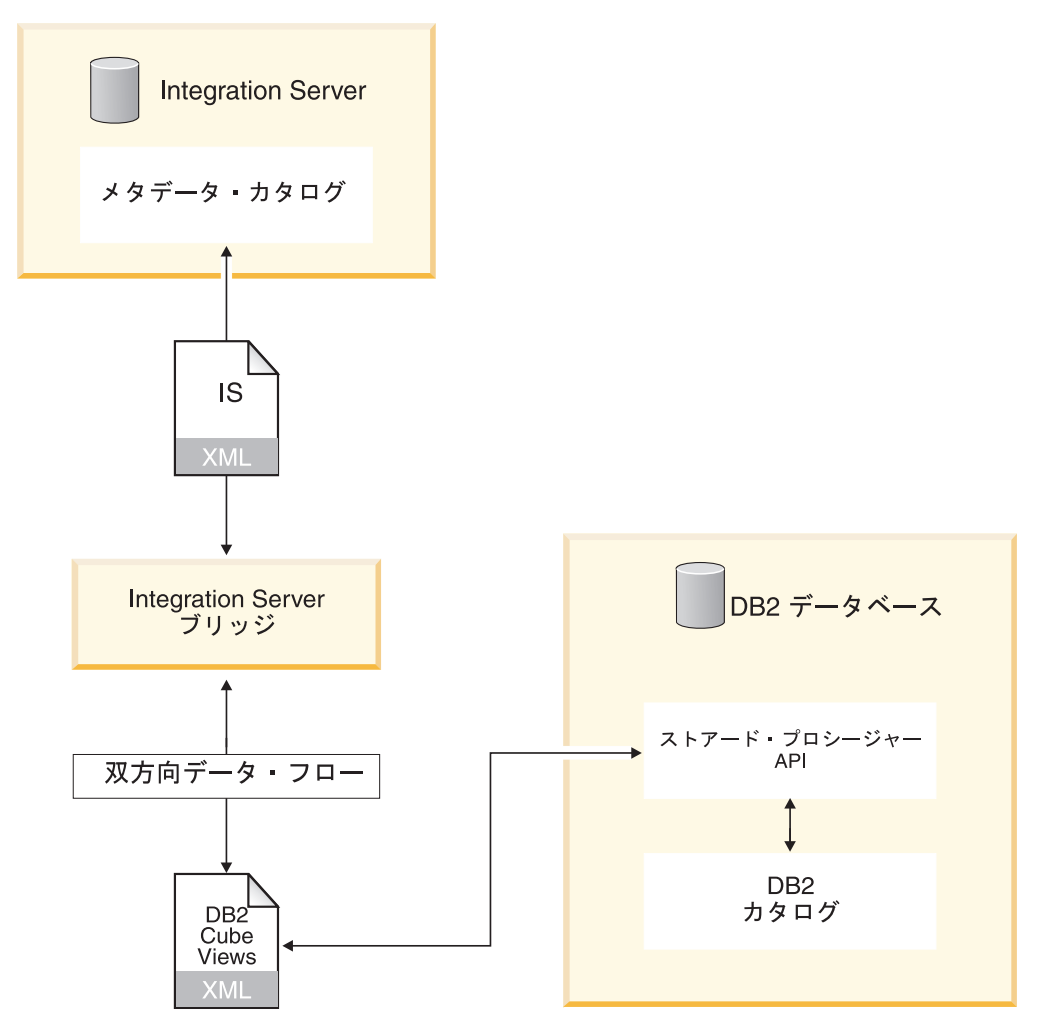

図 *1.* ブリッジはメタデータのインポートやエクスポートにどのように役立つか

ブリッジによって作成されたこの XML ファイルを使用して、 (DB2 UDB カタロ グからエクスポートされた) メタデータ・オブジェクトを Integration Server へイン ポートすることができます。XML ファイルの Integration Server へのインポートに ついては、Integration Server の資料を参照してください。

# <span id="page-10-0"></span>メタデータのマッピングとインポート

ブリッジを使用して、 OLAP センター インポート・ウィザードが Integration Server から DB2 UDB カタログへのメタデータ・オブジェクトのインポートに使用 する XML ファイルを作成することができます。ブリッジを使用する前に、モデル またはメタアウトラインを XML ファイルへエクスポートする必要があります。そ の後、ブリッジが Integration Server メタデータ・オブジェクトを DB2 Cube Views メタデータ・オブジェクトへマップします。

次の表は、Integration Server メタデータ・オブジェクトが DB2 Cube Views メタデ ータ・オブジェクトへマップされる方法を示します。

| Integration Server オブジェクト | DB2 Cube Views オブジェクト |
|---------------------------|-----------------------|
| モデル                       | キューブ・モデル              |
| ファクト                      | ファクト                  |
| ファクトの数値メンバー               | 計測                    |
| ディメンション                   | ディメンション               |
| ディメンション・ビューのメンバー          | 属性                    |
| 階層                        | 階層                    |
| 結合 (論理および物理)              | 結合                    |

表 *1. Integration Server* オブジェクトが *DB2 Cube Views* オブジェクトへマップされる方法

Integration Server から DB2 UDB へのメタデータのマッピングおよびインポートに は、次の 3 ステップのプロセスがあります。

- 1. Integration Server でモデルまたはメタアウトラインを XML ファイルとしてエク スポートする。
- 2. Integration Server OLAP オブジェクトをそれらに対応する DB2 Cube Views メ タデータ・オブジェクトへマップする。 ブリッジを使用して、DB2 Cube Views メタデータ・オブジェクトをマップする

DB2 Cube Views XML ファイルを作成する。

メタアウトライン キューブ

非アカウント・ディメンション | キューブ・ディメンション

アカウント・ディメンション キューブ・ファクト

メタアウトライン・ディメンション階層 |キューブ階層

3. DB2 Cube Views メタデータ・オブジェクトを DB2 UDB カタログへインポー トする。

OLAP センター のインポート・ウィザードを使用して、XML ファイルを DB2 UDB カタログにインポートする。

#### 制約事項**:**

メタアウトラインをマップする場合は、メタアウトラインのモデルもマップする必 要があります。

ブリッジは、以下の Integration Server メタデータ・オブジェクトを DB2 Cube Views メタデータ・オブジェクトにマップできません。

- v PASSTHRU 式または PASSTHRU 公式を持つメンバー
- 結合に使用されない隠しメンバー
- アウトラインおよびハイブリッド分析より下のレベルにあるメタアウトラインの ディメンション・メンバー
- v 他の計測を参照しない計測で、集計タイプを指定しない、または集計に NONE を指定しているもの
- v 結合に使用される計測
- v 暗黙的計測
- v 再帰的階層を定義するのに使用される結合
- ユーザー定義のディメンションおよびメンバー
- 属性ディメンション
- まったくメンバーがマップされていない階層およびメタアウトラインのディメン ション

### プロシージャー**:**

Integration Server メタデータ・オブジェクトを DB2 Cube Views メタデータ・オブ ジェクトにマップするには、以下のようにします。

- 1. SQLLIB\BIN ディレクトリーの isbridge.bat ファイルをダブルクリックか、ま たはコマンド・プロンプトから isbridge を入力してブリッジを開始する。
- 2. **To DB2** タブをクリックする。

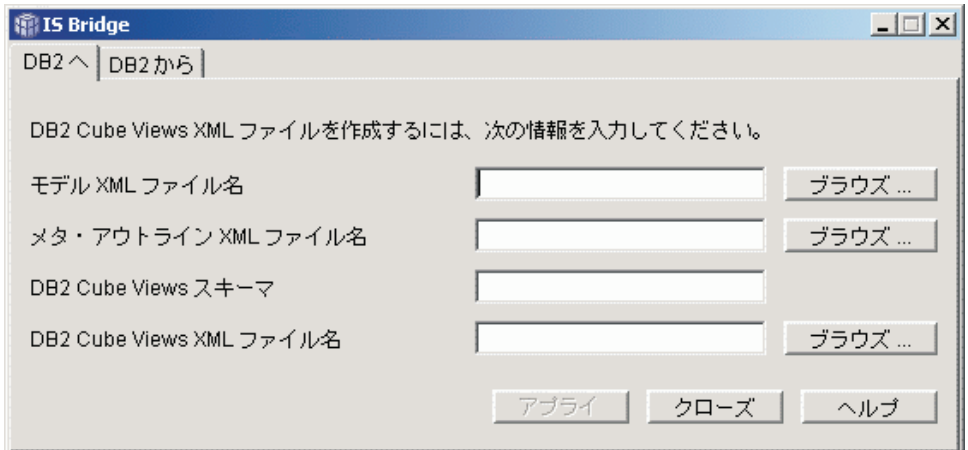

- 3. 次のファイルおよび情報について入力またはブラウズする。
	- a. モデル XML ファイル名: モデル用に Integration Server によって生成される XML ファイル
	- b. オプション: メタアウトライン XML ファイル名: メタアウトライン用に Integration Server によって生成される XML ファイル
	- c. スキーマ名: ブリッジによって生成されるすべての DB2 Cube Views オブジ ェクトに使用されるスキーマ名
	- d. DB2 Cube Views XML ファイル名: ブリッジによって生成される XML ファ イル

4. 「アプライ」をクリックする。

コマンド行からブリッジを開始し、モデルまたはメタアウトライン付きのモデルを インポートするには、次のコマンドを 1 行に入力します。

ISBridge -Model *model XML file* [-Metaoutline *metaoutline XML file*] -OutFile *output XML file* -OLAPSchema *schema name* [-Log Yes|No]

各ファイルの説明については、直前の節のステップ 3 を参照してください。Output XML file は、DB2 Cube Views の XML ファイルの名前です。

log コマンドに Yes を入力すると、ブリッジはログ・ファイルを作成します。デフ ォルトは No です。

これで DB2 Cube Views の OLAP センター を使用して、新規 XML ファイルを DB2 UDB カタログにインポートできます。XML ファイルのインポート方法につい ては、「DB2 Cube Views セットアップおよびユーザーズ・ガイド」を参照してく ださい。

# <span id="page-14-0"></span>メタデータのエクスポート

ブリッジを使用して、DB2 Cube Views メタデータ・オブジェクトを Integration Server にエクスポートすることができます。ブリッジによって Integration Server に インポート可能な XML ファイルが作成されます。

#### 制約事項**:**

ブリッジは、以下の DB2 Cube Views メタデータ・オブジェクトを Integration Server メタデータ・オブジェクトにマップできません。

- v キューブ・モデルに使用されない属性、計測、ディメンション、または階層
- 集計タイプが次のいずれでもない計測: SUM、AVG、MAX、MIN、COUNT、NONE
- v 複数の集計を含む計測
- 集計を含まない計測で、その式のため、メタアウトラインのアカウント・ディメ ンションで計測階層を構築できないもの。
- 非マップ式オブジェクトを参照する属性および計測
- ループを形成する結合
- 内部結合ではないタイプの結合、または演算子が = ではない結合、またはカーデ ィナリティーが n:m ではない結合
- リレーショナル列にリンクしていない結合
- 均衡階層ではない階層、または配置が標準ではない階層
- ファクトとディメンションの結合がマップされていないディメンション
- v 非マップ式階層を参照するキューブ階層
- 非マップ式ディメンションまたは非マップ式階層のいずれかを参照するキュー ブ・ディメンション
- 属性関係

### プロシージャー**:**

DB2 Cube Views メタデータ・オブジェクトを Integration Server にエクスポートす るには、次のようにします。

- 1. SQLLIB\BIN ディレクトリーの isbridge.bat ファイルをダブルクリックか、ま たはコマンド・プロンプトから isbridge を入力してブリッジを開始する。
- 2. 「**DB2** から」 タブをクリックする。

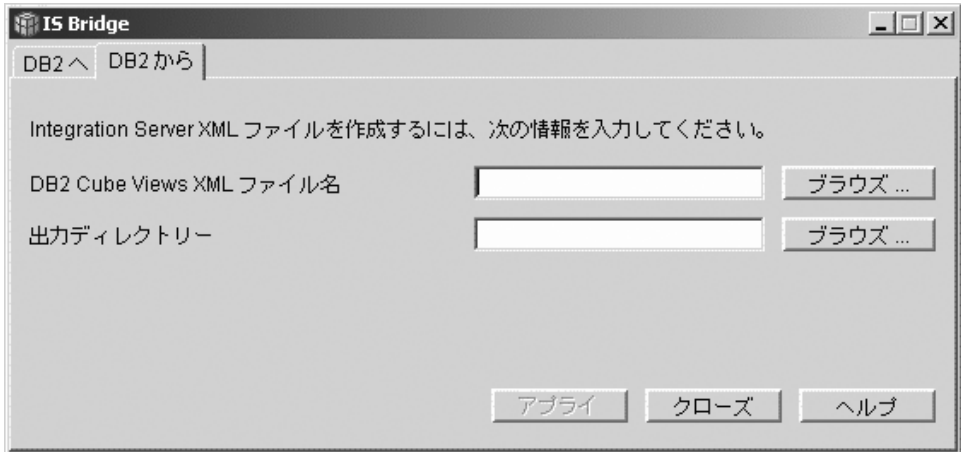

- 3. 次のファイルおよび情報について入力またはブラウズする。
	- a. DB2 Cube Views XML ファイル: DB2 Cube Views によって生成される XML ファイル
	- b. 出力ディレクトリー: 出力モデルおよびメタアウトラインが保管されるロケー ション
- 4. 「アプライ」をクリックする。

コマンド行で、DB2 Cube Views から Integration Server へメタデータをエクスポー トするには、次のコマンドを 1 行に入力します。

ISBridge -DB2MetadataFile *DB2 Cube Views XML file* -outDirectory *output directory* [-Log Yes|*No*]

各ファイルの説明については、直前の節のステップ 3 を参照してください。

log コマンドに Yes を入力すると、ブリッジはログ・ファイルを作成します。デフ ォルトは No です。

これで新規 XML ファイルを Integration Server にインポートできます。モデルおよ びメタアウトラインの XML ファイルのインポート方法については、Integration Server の資料を参照してください。

# <span id="page-16-0"></span>特記事項

本書は米国 IBM が提供する製品およびサービスについて作成したものです。

本書に記載の製品、サービス、または機能が日本においては提供されていない場合 があります。日本で利用可能な製品、サービス、および機能については、日本 IBM の営業担当員にお尋ねください。本書で IBM 製品、プログラム、またはサービス に言及していても、その IBM 製品、プログラム、またはサービスのみが使用可能 であることを意味するものではありません。これらに代えて、IBM の知的所有権を 侵害することのない、機能的に同等の製品、プログラム、またはサービスを使用す ることができます。ただし、IBM 以外の製品とプログラムの操作またはサービスの 評価および検証は、お客様の責任で行っていただきます。

IBM は、本書に記載されている内容に関して特許権 (特許出願中のものを含む) を 保有している場合があります。本書の提供は、お客様にこれらの特許権について実 施権を許諾することを意味するものではありません。実施権についてのお問い合わ せは、書面にて下記宛先にお送りください。

〒106-0032 東京都港区六本木 3-2-31 IBM World Trade Asia Corporation Licensing

使用許諾については、下記の宛先に書面にてご照会ください。

〒106-0032 東京都港区六本木 3-2-31 IBM World Trade Asia Corporation Licensing

以下の保証は、国または地域の法律に沿わない場合は、適用されません。 IBM お よびその直接または間接の子会社は、本書を特定物として現存するままの状態で提 供し、商品性の保証、特定目的適合性の保証および法律上の瑕疵担保責任を含むす べての明示もしくは黙示の保証責任を負わないものとします。国または地域によっ ては、法律の強行規定により、保証責任の制限が禁じられる場合、強行規定の制限 を受けるものとします。

この情報には、技術的に不適切な記述や誤植を含む場合があります。本書は定期的 に見直され、必要な変更は本書の次版に組み込まれます。 IBM は予告なしに、随 時、この文書に記載されている製品またはプログラムに対して、改良または変更を 行うことがあります。

IBM は、お客様が提供するいかなる情報も、お客様に対してなんら義務も負うこと のない、自ら適切と信ずる方法で、使用もしくは配布することができるものとしま す。

本プログラムのライセンス保持者で、(i) 独自に作成したプログラムとその他のプロ グラム(本プログラムを含む)との間での情報交換、および (ii) 交換された情報の 相互利用を可能にすることを目的として、本プログラムに関する情報を必要とする 方は、下記に連絡してください。

IBM Corporation J46A/G4 555 Bailey Avenue San Jose, CA 95141-1003 U.S.A.

本プログラムに関する上記の情報は、適切な使用条件の下で使用することができま すが、有償の場合もあります。

本書で説明されているライセンス・プログラムまたはその他のライセンス資料は、 IBM 所定のプログラム契約の契約条項、IBM プログラムのご使用条件、またはそれ と同等の条項に基づいて、 IBM より提供されます。

IBM 以外の製品に関する情報は、その製品の供給者、出版物、もしくはその他の公 に利用可能なソースから入手したものです。IBM は、それらの製品のテストは行っ ておりません。したがって、他社製品に関する実行性、互換性、またはその他の要 求については確証できません。 IBM 以外の製品の性能に関する質問は、それらの 製品の供給者にお願いします。

本書には、日常の業務処理で用いられるデータや報告書の例が含まれています。よ り具体性を与えるために、それらの例には、個人、企業、ブランド、あるいは製品 などの名前が含まれている場合があります。これらの名称はすべて架空のものであ り、名称や住所が類似する企業が実在しているとしても、それは偶然にすぎませ ん。

この文書に含まれるいかなるパフォーマンス・データも、管理環境下で決定された ものです。そのため、他の操作環境で得られた結果は、異なる可能性があります。 一部の測定が、開発レベルのシステムで行われた可能性がありますが、その測定値 が、一般に利用可能なシステムのものと同じである保証はありません。さらに、一 部の測定値が、推定値である可能性があります。実際の結果は、異なる可能性があ ります。お客様は、お客様の特定の環境に適したデータを確かめる必要がありま す。

IBM 以外の製品に関する情報は、その製品の供給者、出版物、もしくはその他の公 に利用可能なソースから入手したものです。IBM は、それらの製品のテストは行っ ておりません。したがって、他社製品に関する実行性、互換性、またはその他の要 求については確証できません。 IBM 以外の製品の性能に関する質問は、それらの 製品の供給者にお願いします。

この情報をソフトコピーでご覧になっている場合は、写真やカラーの図表は表示さ れない場合があります。

## <span id="page-18-0"></span>商標

以下は、IBM Corporation の商標です。

DB2 Universal Database DB2 OLAP Server IBM

以下は、それぞれ各社の商標または登録商標です。

Lotus および 1-2-3 は、Lotus Development Corporation の商標です。

Microsoft、Windows、Windows NT、Windows 2000、Windows XP および Microsoft Excel は、Microsoft Corporation の米国およびその他の国における商標です。

Hyperion Essbase Integration Services は、Hyperion Solutions Corporation の 米国お よびその他の国における商標です。

他の会社名、製品名およびサービス名などはそれぞれ各社の商標または登録商標で す。

# <span id="page-20-0"></span>**IBM** への連絡

技術上の問題がある場合は、DB2 UDB お客様サポートに連絡する前に製品の資料 を読み、提案されているアクションを実行してください。このガイドでは、 DB2 UDB のお客様サポート部門がより良い対応が行えるように、お客様が収集可能な情 報を記載しています。

DB2 UDB 製品の情報および製品の注文については、 IBM 営業所の担当者または IBM 認可のソフトウェア販売業者にお問い合わせください。

### 製品情報

v 資料のご注文方法については、http://www.ibm.com/jp/manuals の「ご注文につい て」をご覧ください。 (URL は、変更になる場合があります)

### **http://www.ibm.com/software/data/db2/db2md/**

DB2 Cube Views についての情報へのリンクがあります。

#### **http://www.ibm.com/software/data/support/**

IBM DB2 情報管理ソフトウェア・プロダクトの技術サポートへのリンクが あります。

#### **http://www.elink.ibmlink.ibm.com/public/applications/**

**publications/cgibin/pbi.cgi** International Publications ordering Web サイト では、本の注文方法に関する情報を提供しています。

### **http://www.ibm.com/education/certify/**

IBM Web サイトの「Professional Certification Program」では、 IBM の各種 製品の認証テスト情報を提供しています。

注**:** 国によっては、IBM 認可の販売業者は、 IBM サポート・センターではなく販 売業者のサポート機関に連絡を取る必要がある場合があります。

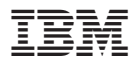

プログラム番号: 5724-E15

Printed in Japan

SC88-9561-00

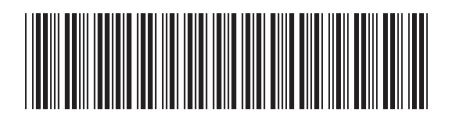

日本アイ・ビー・エム株式会社 〒106-8711 東京都港区六本木3-2-12